# CollègeAhuntsic

# Direction des technologies de l'information

**Procédure**

Accès au portail de soutien

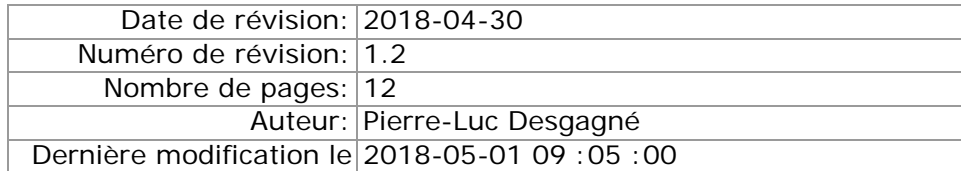

<span id="page-1-0"></span>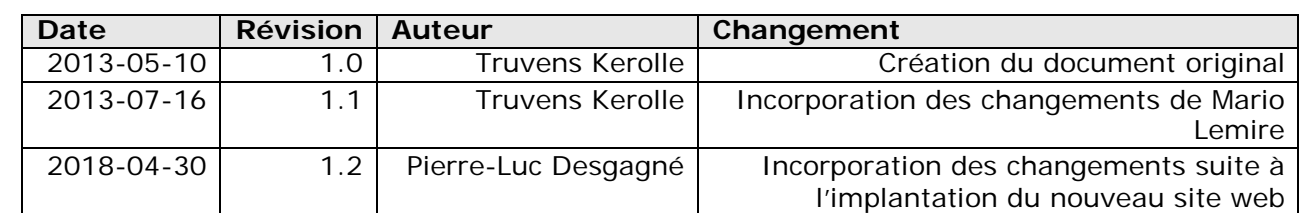

# **Historique de révisions**

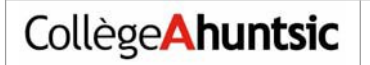

## Table des matières

## Table des matières

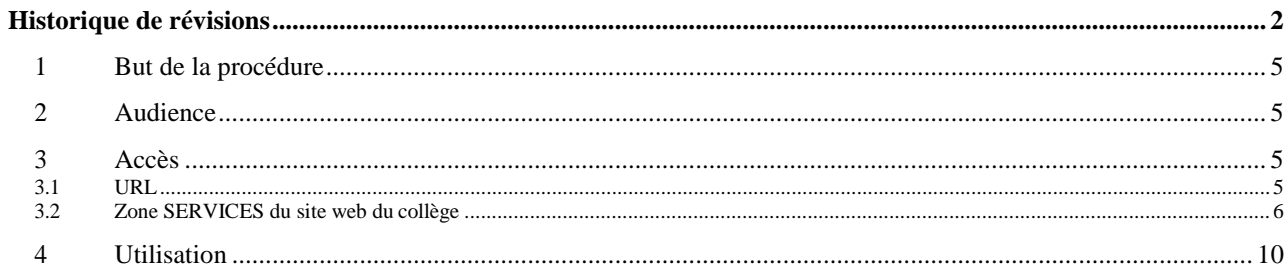

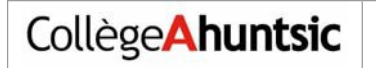

Page intentionnellement laissée vierge.

#### <span id="page-4-0"></span>**1 But de la procédure**

Cette procédure explique les étapes à suivre pour accéder au portail web de gestion des requêtes et demandes de service Octopus-Web.

#### <span id="page-4-1"></span>**2 Audience**

Cette procédure s'adresse aux employés, étudiants et autres utilisateurs des services du soutien informatique du collège.

#### <span id="page-4-2"></span>**3 Accès**

L'accès se fait à partir de l'un des deux moyens suivants :

#### <span id="page-4-3"></span>**3.1 URL**

<http://www.collegeahuntsic.qc.ca/support>

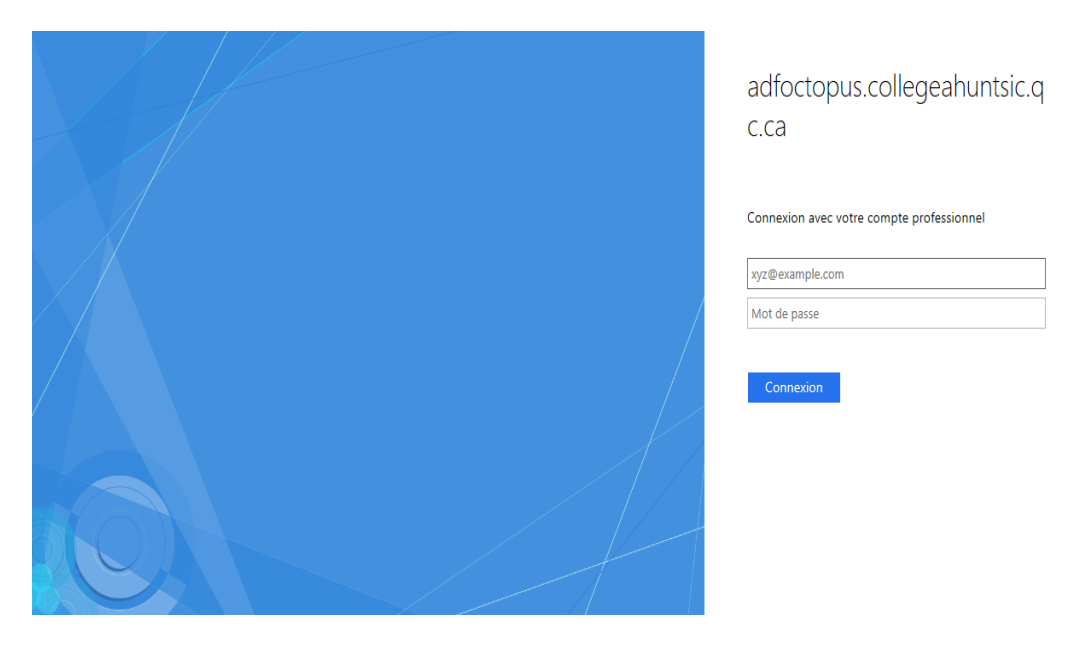

Lorsque vous êtes sur un réseau à l'extérieur du Collège Ahuntsic, une page d'authentification au portail Octopus apparaît.

Authentifiez-vous avec votre adresse courriel.

Nom d'utilisateur pour les employés : **Prenom.nom@collegeahuntsic.qc.ca**

Nom d'utilisateur pour les étudiants :**19 ou 20 + votre code à 7 chiffres @collegeahuntsic.qc.ca**

Sur le réseau interne, vous êtes authentifié automatiquement par nos systèmes.

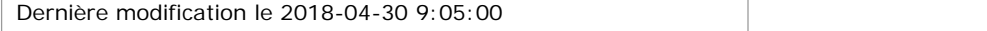

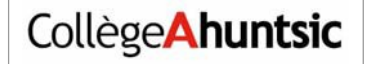

#### <span id="page-5-0"></span>**3.2 Zone SERVICES du site web du collège**

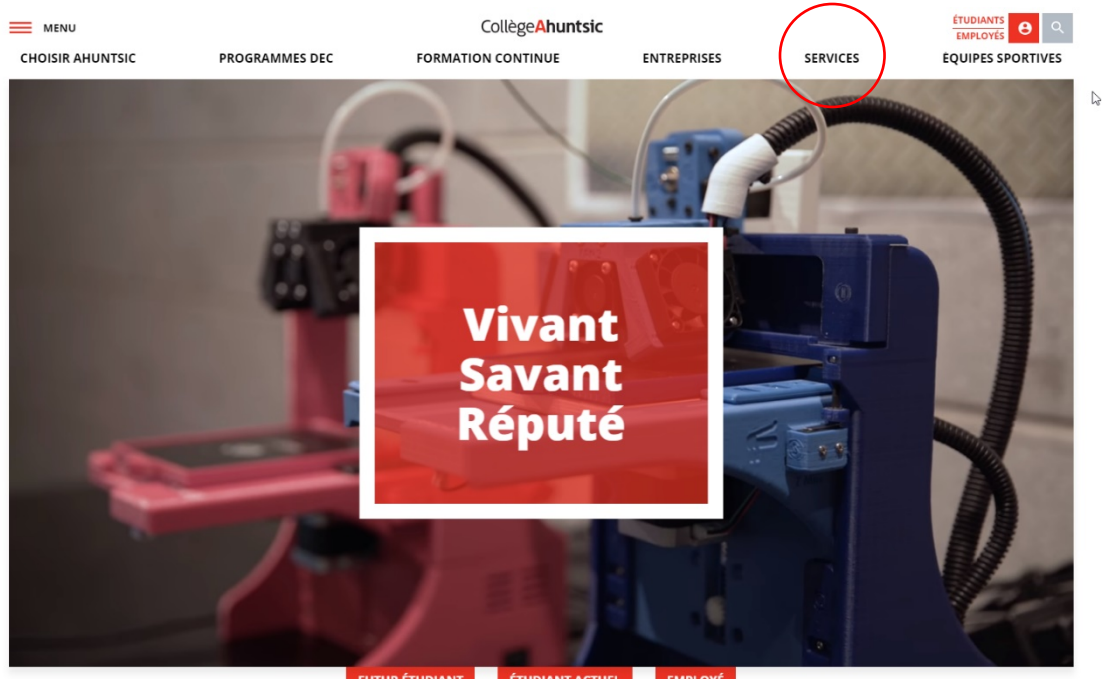

FUTUR ÉTUDIANT **ETUDIANT ACTUEL EMPLOYÉ** 

Appuyer sur le lien **SERVICES**

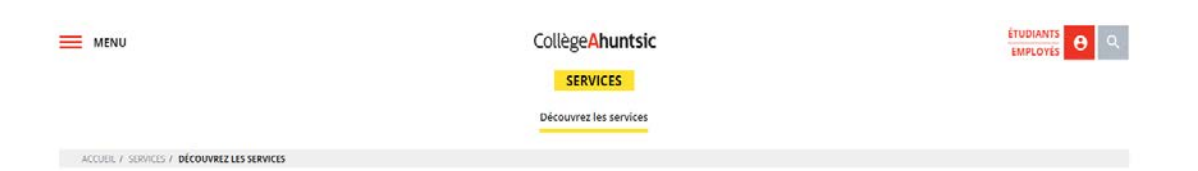

#### DÉCOUVREZ LES SERVICES

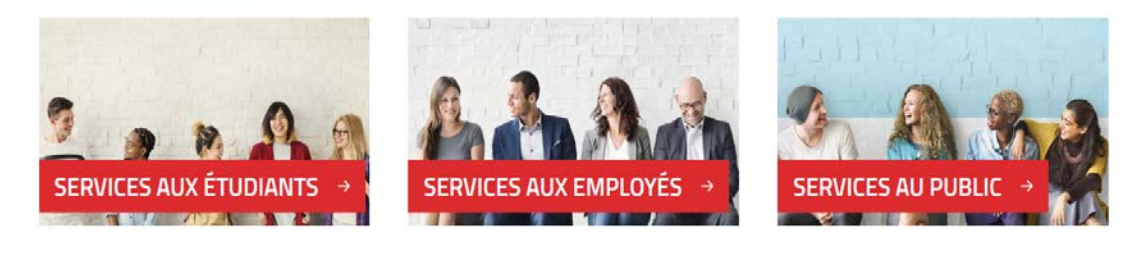

#### Suivez-nous

 $f$  or  $\frac{1}{10}$   $\odot$ 

Pour les employés : Choisir **SERVICES AUX EMPLOYÉS** Pour les étudiants : Choisir **SERVICES AUX ÉTUDIANTS et** *rendez-vous au point à la page* **9**

| CollègeAhuntsic                                                                                       | Procédure : Accès au portail de support                                                                                                    |                                                                                                    |
|----------------------------------------------------------------------------------------------------|----------------------------------------------------------------------------------------------------|----------------------------------------------------------------------------------------------------|
| MENU<br>Santé, psychologie et<br>Vos<br>Ressources<br>services<br>humaines $\sim$<br>prévention (SST) | Collège Ahuntsic<br><b>SERVICES AUX EMPLOYÉS</b><br>Programmes et<br>Demandes de services et<br>Formation et<br>développement<br>perfectionnement $\sim$<br>$\alpha$ ssistance informatiques $\sim$<br>$\sim$<br>pédagogique | <b>ÉTUDIANTS</b><br>$\boldsymbol{\Theta}$<br><b>EMPLOYÉS</b><br>Orientations<br>Outils de<br>stratégiques et<br>communication<br>projets<br>$\sim$ |
| ACCUEIL / SERVICES AUX EMPLOYÉS / VOS SERVICES<br><b>VOS SERVICES</b>                                 |                                                                                                    |                                                                                                    |
| →<br><b>Ressources humaines</b>                                                                       | Santé, psychologie et<br>prévention (SST)<br><b>Formation et</b><br>$\rightarrow$<br>→<br>perfectionnement                                                                                                    | Demandes de services et<br>→<br>assistance informatique                                                                                            |
| Programmes et développement<br>÷,<br>pédagogique                                                      | Orientations stratégiques et<br><b>Outils de communication</b><br>→<br>$\rightarrow$<br>projets                                                                                                    | ↳                                                                                                    |
| Suivez-nous<br>ම                                                                                      |                                                                                                    |                                                                                                    |

Choisir **Demandes de services et assistance informatique**

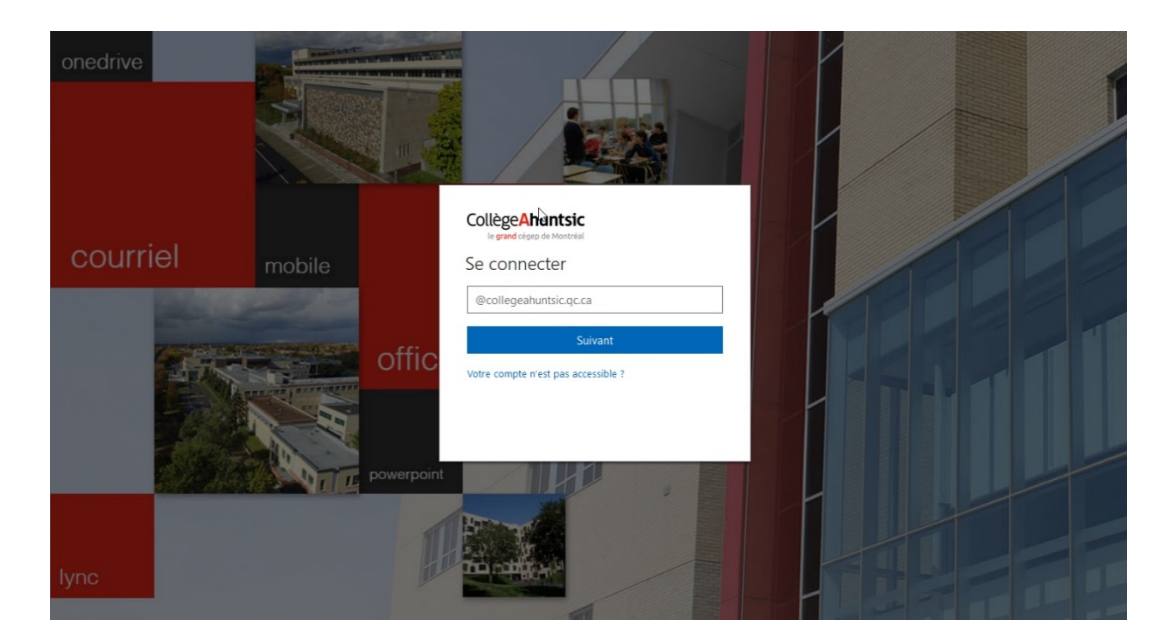

 Vous devez vous authentifier à l'intranet pour accéder au service : Si vous n'êtes pas déjà connecté, la page ci-dessus apparaît : Se connecter avec **votre adresse courriel et votre mot de passe**

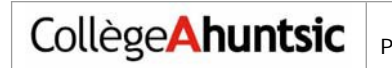

ACCUEIL / SERVICES AUX EMPLOYÉS / DEMANDES DE SERVICES ET ASSISTANCE INFORMATIQUES

# **DEMANDES DE SERVICES ET<br>ASSISTANCE INFORMATIQUES**

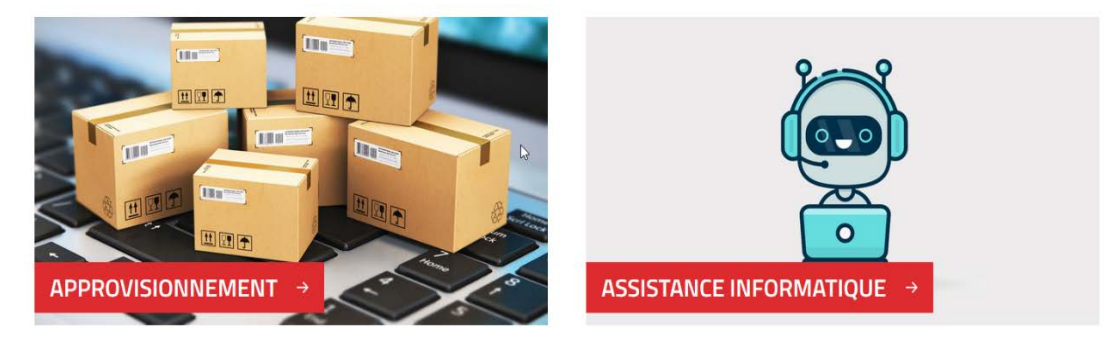

Choisir **Assistance Informatique**

ACCUEIL / SERVICES AUX EMPLOYÉS / DEMANDES DE SERVICES ET ASSISTANCE INFORMATIQUES / INFORMATIQUE **INFORMATIQUE** SOUTIEN INFORMATIQUE

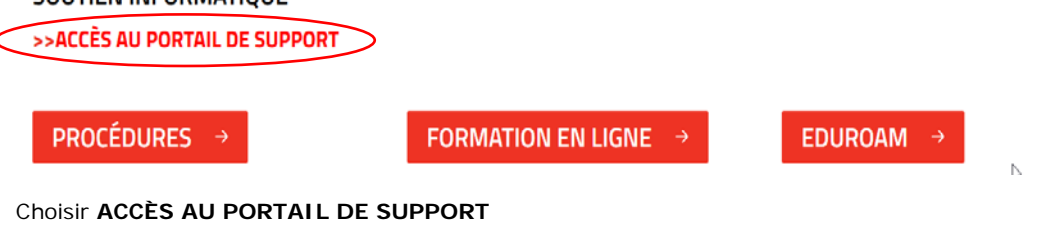

Si le portail vous demande une authentification Nom d'utilisateur : **Prenom.nom@collegeahuntsic.qc.ca**

Vous êtes maintenant connecté au portail de soutien !

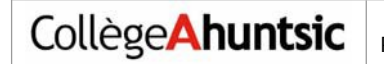

#### Pour les étudiants

#### **NOS SERVICES**

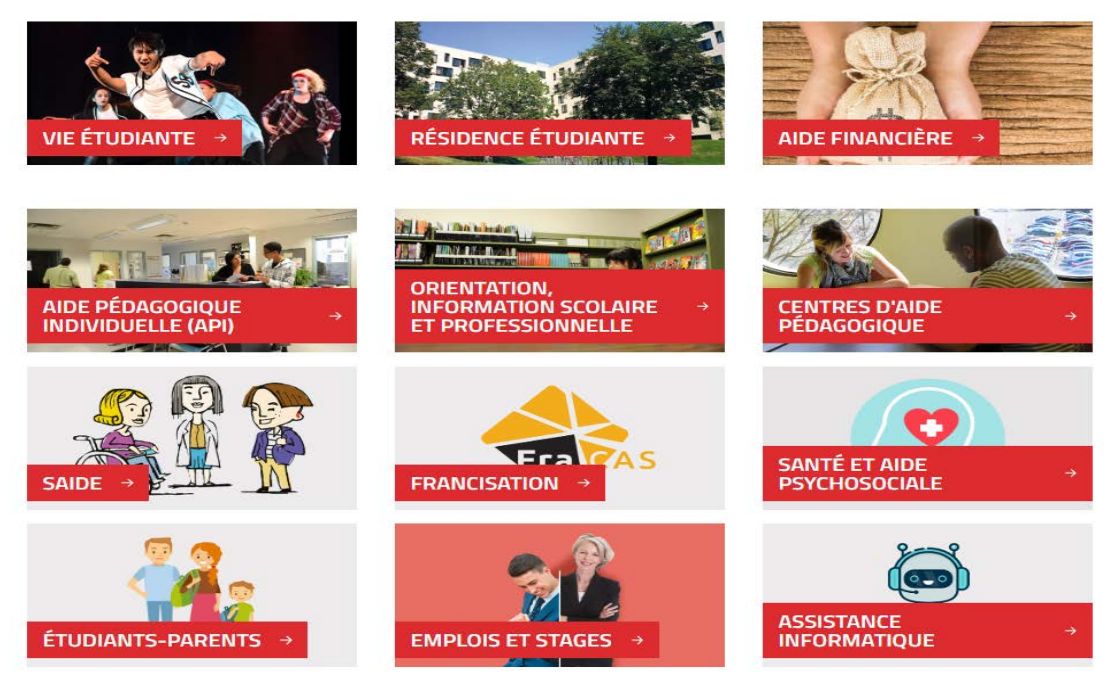

Choisir **Assistance Informatique**

SCUEIL / SERVICES AUX ÉTUDIANTS / ASSISTANCE INFORMATIQUE

### **ASSISTANCE INFORMATIQUE**

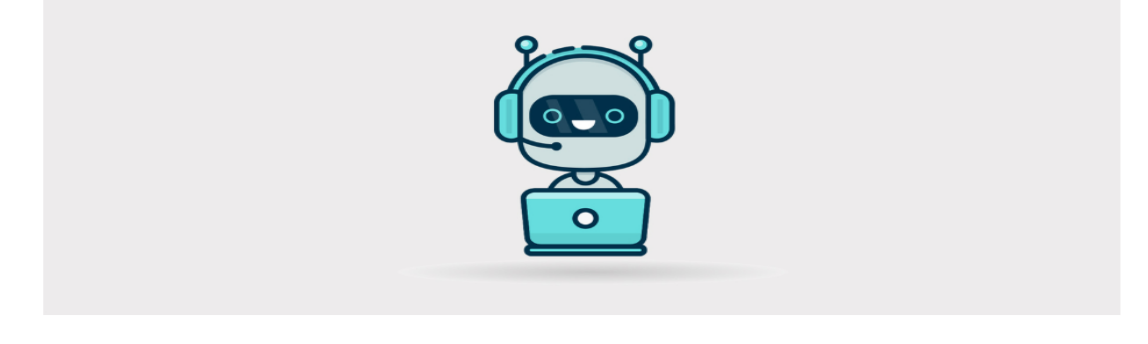

SOUTIEN INFORMATIQUE >>ACCÈS AU PORTAIL DE SUPPORT

Choisir **ACCÈS AU PORTAIL DE SUPPORT** Si le portail vous demande une authentification Nom d'utilisateur : **19 ou 20 + votre code à 7 chiffres @collegeahuntsic.qc.ca**

Vous êtes maintenant connecté au portail de soutien !

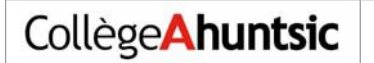

#### <span id="page-9-0"></span>**4 Utilisation**

Veuillez consulter le lien ci-dessous pour une description détaillée des fonctions de l'interface principale du portail :

<http://wiki.octopus-itsm.com/fr/Default.aspx?Page=WebPortal>